## **Backuppc4 auf Ubuntu installieren**

**Verwendetes System: Ubuntu 16.04.3 auf Proxmox LXC**

## **Installation**

Paketquelle Styrion einbinden:

```
apt-key adv --recv-keys --keyserver keyserver.ubuntu.com 2FAB19E7CCB7F415
echo "deb http://styrion.at/apt/ ./" > /etc/apt/sources.list.d/styrion.list
```
Benötigen Pakete installieren:

```
apt update
apt install backuppc libcgi-fast-perl libcgi-pm-perl libcgi-session-perl
libfcgi-perl -y
```
Benutzer nach Wunsch hinzufügen/abhändern:

htpasswd /etc/backuppc/htpasswd backuppc

Shell für den Benutzer setzen. Event. eigene zshrc in das Home des Benutzer kopieren.

usermod -s /bin/zsh backuppc

Nun zum Benutzer wechseln und SSH-Key generieren.

su backuppc ssh-keygen

## **Hinzufügen eines Clients (SSH)**

Falls kein LDAP, muss ein Benutzer angelegt werden.

```
addgroup backuppc && adduser backuppc --shell /bin/zsh --gecos BackupPC --
ingroup backuppc
chmod 700 /home/backuppc
su backuppc
```
Nun per ssh-copy-id vom Backupserver aus den Schlüssel übertragen. Login testen, und den lokalen Benutzer wieder sperren.

passwd -l backuppc

Last update: 2017/12/01 10:45 server\_und\_serverdienste:backuppc4\_auf\_ubuntu\_installieren https://deepdoc.at/dokuwiki/doku.php?id=server\_und\_serverdienste:backuppc4\_auf\_ubuntu\_installieren&rev=1512121504

From: <https://deepdoc.at/dokuwiki/>- **DEEPDOC.AT - enjoy your brain** Permanent link: **[https://deepdoc.at/dokuwiki/doku.php?id=server\\_und\\_serverdienste:backuppc4\\_auf\\_ubuntu\\_installieren&rev=1512121504](https://deepdoc.at/dokuwiki/doku.php?id=server_und_serverdienste:backuppc4_auf_ubuntu_installieren&rev=1512121504)** Last update: **2017/12/01 10:45**

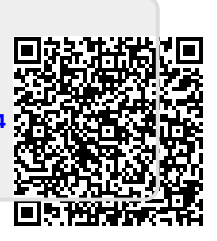